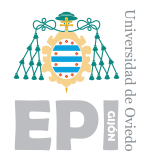

# **B. C´odigo fuente**

# **B.1.- Programa de entrenamiento modelo VGG**

```
# LIBRERÍAS
import os
os.environ['TF_FORCE_GPU_ALLOW_GROWTH'] = 'true' #Evita complicaciones con CUDA (Si
   no lo utilizas, coméntala)
#os.environ['CUDA_VISIBLE_DEVICES'] = '-1' Descomenta esta línea para forzar el uso
   de CPU. Si no usas CUDA, siempre se ejecutará por CPU por lo que no es necesaria
import sys
import subprocess
from subprocess import call
import numpy as np
import pandas as pd
import tensorflow as tf
import keyboard
import traceback
import datetime
from os import remove
import tensorflow.compat.v1.keras.utils as np_utils
from tensorflow.keras.applications.vgg16 import VGG16
from tensorflow.python.keras.applications.vgg19 import VGG19
from tensorflow.keras.layers import Dense, Dropout, Input, Flatten, Conv2D,
   MaxPooling2D, Activation, BatchNormalization
from tensorflow.keras.models import Model, Sequential
from tensorflow.keras.optimizers import Adamax
from tensorflow.keras import utils
from tensorflow.python.keras.preprocessing.image import ImageDataGenerator
from matplotlib import pyplot
from sklearn import metrics, decomposition
from sklearn.metrics import confusion_matrix
from mlxtend.plotting import plot_confusion_matrix
```
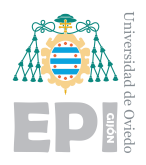

```
# PAR´AMETROS
```

```
PRE_TRAINED_MODEL = "VGG16"
IMG_SIZE = 48EPOCH = 10000
NUM_TRAIN = 28708
NUM_VALIDATION = 7178
NUM CLASSES = 7
BATCH = 64LEARNING_RATE = 0.0005
DECAY = 1e-5PATIENCE = 50
```

```
# DIRECCTORIOS
```

```
CSV_FILE= 'dataset.csv'
TIME = datetime.datetime.now().strftime(" %Y %m %d- %H_ %M_ %S")
SESSION_PATH= "run_" + TIME +"\\"
LOG_CSV = SESSION_PATH + "log_csv" + ".log"
LOGS = "logs\\FIT = "logs \\\ " + "fit \\\"LOG_DIR = FIT+TIMECKPT_DIR = SESION_PATH+ "ckpt\\
```

```
if not os.path.exists(SESSION_PATH):
   os.mkdir(SESSION_PATH)
```

```
if not os.path.exists(CKPT_DIR):
   os.mkdir(CKPT_DIR)
```

```
if not os.path.exists(LOGS):
   os.mkdir(LOGS)
```

```
if not os.path.exists(FIT):
   os.mkdir(FIT)
```

```
if not os.path.exists(LOG_DIR):
   os.mkdir(LOG_DIR)
```
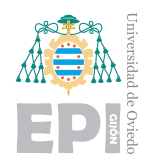

## #VERSIONES

```
print("TensorFlow version: ", tf.__version__)
print("Versión de Python: ",sys.version)
# CLASE
class myCallback(tf.keras.callbacks.Callback):
   def on epoch end(self, epoch, logs={}):
       if(epoch % 5 == 0) :files_to_delete = os.listdir(SESSION_PATH + "ckpt\setminus")
           # Ordenamos la lista de ficheros alfabeticamente
           files_to_delete.sort(reverse=True)
           # Solo puede haber dos ficheros, csv.log y el mejor checkpoint
           while(len(files_to_delete)>1):
              # Se borra el archivo
              try:
                   remove(SESSION_PATH + "ckpt\\" + files_to_delete[1])
                   del(files_to_delete[1])
               except Exception:
                  print ("Un archivo aún no ha podido ser eliminado, se eliminará más
                      tarde")
```

```
if keyboard.is_pressed(''):
   print('Se aborto manualmente el entrenamiento')
   self.model.stop_training = True
```
#### #FUNCIONES

```
def load_data(csv_dir):
   ### CARGAR DATOS DEL CSV
   # Todo los datos
   print('Comienza la importación de los datos')
   # Análisis de los datos
   data_csv = pd.read_csv(csv_dir, header=0)print(data_csv.Usage.value_counts())
```
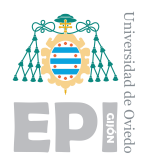

**UNIVERSIDAD DE OVIEDO Escuela Polit´ecnica de Ingenier´ıa de Gij´on Hoja 225 de [252](#page-30-0)**

```
print('La base de datos contiene {} caras'.format(data_csv.shape[0]))
   emotion_list = list(data_csv.emotion)
   pixels_list = list(data_csv.pixels)
   # Se transforman las emociones a un array categorical
   emotion_array_np = np_utils.to_categorical(np.asarray(emotion_list),
       num_classes=NUM_CLASSES, dtype='float32')
   images_array_np = create_images_array(pixels_list)
   return emotion array np, images array np
def create_images_array(pixels_list):
       # Construimos un vector de matrices, donde cada matriz será una foto
       images_array = []
       for image in pixels_list:
              image_matrix = np.zeros((IMG_SIZE, IMG_SIZE), dtype=np.uint8)
              pixels_array = image.split()
              for row_num in range(IMG_SIZE):
                     start_row = row_num * IMG_SIZE
                     finish row = start row + IMG SIZEimage_matrix[row_num] = pixels_array[ start_row : finish_row]
              images_array.append(np.array(image_matrix))
       images_array_np = (np.array(images_array)).astype('float32') / 255.0
       return images_array_np
def apply_PreTrained_model(model,data):
   #Se crea el modelo pre entrenado selecionado
   #include top=False no incluye las ultimas capas softmax
   if model== "VGG16":
       CNN_model = VGG16(include_top=False, input_shape=(48, 48, 3), pooling='avg',
```
weights='imagenet')

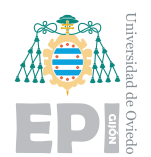

```
if model== "VGG19":
```
CNN\_model = VGG19(include\_top=False, input\_shape=(48, 48, 3), pooling='avg', weights='imagenet')

```
result = CNN_model.predict(data)
```
#Se aplica a los datos y se retorna el modelo para contruir el modelo final completo return result, CNN\_model

#### def main():

# Obtenemos dos numpy array con las emociones y las imagenes en orden emotion\_array\_np, images\_array\_np = load\_data(CSV\_FILE)

```
# Triplicamos las imágenes a 3 capas, para tenerlas en formato RGB,
   shape(NUM, 48, 48) --> shape(NUM, 48, 48, 3)
```

```
images_array_np =
```

```
np.broadcast_to(images_array_np[...,None],images_array_np.shape+(3,))
images_original_np = images_array_np
```
images\_train\_original = images\_original\_np[0:NUM\_TRAIN] images test original = images original np[NUM TRAIN+1:]

```
# Guardamos el formato de entrada al modelo
initial_inputs = Input(np.shape(images_array_np[0]))
images_array_np, PreTrained_Model =
   apply_PreTrained_model(PRE_TRAINED_MODEL,images_array_np)
```

```
# FORMATO ENTRADA shape(NUM,48,48,3)
```

```
# SE DIVIDE EN:
```

```
# TRAIN
emotion_train = emotion_array_np[0:NUM_TRAIN]
images_train = images_array_np[0:NUM_TRAIN]
```
#### # TEST

```
emotion_test = emotion_array_np[NUM_TRAIN+1:]
images_test = images_array_np[NUM_TRAIN+1:]
```
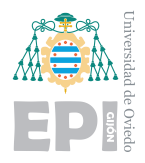

```
# Eliminamos el csv inicial
del (images_array_np, emotion_array_np)
#Construimos la red neuronal
neuronal network = Sequential()#Completamos el modelo con nuestras capas
# Capa input
neuronal_network.add(Dense(256, input_shape= np.shape(images_train[0]),
    activation='relu'))
neuronal_network.add(Dropout(0.25))
# Capa 1
neuronal_network.add(Dense(128, input_shape= (256,) , activation='relu'))
neuronal_network.add(Dropout(0.25))
# Capa 2
neuronal_network.add(Dense(64, input_shape=(128,)))
neuronal_network.add(Dropout(0.25))
# Capa Out
neuronal_network.add(Dense(NUM_CLASSES, activation='softmax'))
neuronal_network.compile(loss='categorical_crossentropy',
               optimizer=Adamax(lr= LEARNING_RATE, decay =
                   DECAY),metrics=['accuracy'])
neuronal_network.compile(loss='categorical_crossentropy', optimizer=Adamax(lr=
    LEARNING_RATE, decay= DECAY),metrics=['accuracy'])
```
# Gráficos a timepo real

```
# Se define tensorboard para seguir el entrenamiento a tiempo real
tensorboard = tf.keras.callbacks.TensorBoard(log_dir=LOG_DIR)
```

```
try:
```
# Lanzamos los tensorboard

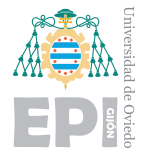

```
process = subprocess.Popen('tensorboard --logdir=./logs',
       stdout=subprocess.PIPE, stderr=subprocess.PIPE)
   # Abrimos el navegador
   os.system('start chrome http://localhost:6006/')
except Exception:
   print ("No pudo lanzarse tensorboard. Excepción: \n", traceback.print_exc())
```
#### # CALLBACKS

```
checkpoint_name = 'val_acc_{val_accuracy:.4f}-{epoch:02d}.hdf5'
checkpoint_filepath = CKPT_DIR + checkpoint_namecsv_logger = tf.keras.callbacks.CSVLogger(LOG_CSV, append=False)
# early_stop = tf.keras.callbacks.EarlyStopping('val_loss', patience=PATIENCE)
model_checkpoint = tf.keras.callbacks.ModelCheckpoint(checkpoint_filepath,
   monitor='val_accuracy', verbose=1, mode='max', save_best_only=True)
callbacks = [myCallback(), tensorboard, model_checkpoint, csv_logger]
```
#### # ENTRENAMIENTO

```
model_info = neuronal_network.fit(
       images train, emotion train,
       batch_size= BATCH,
       epochs=EPOCH,
       validation_data= (images_test,emotion_test),
       verbose=1,
       callbacks= callbacks
       \lambda
```
#### #CONSTRUCCI´ON DEL MODELO COMPLETO

```
neuronal_input = PreTrained_Model(initial_inputs)
model_output = neuronal_network(neuronal_input)
```

```
#Pre trained model + neuronal_network
convolutional_model = Model( initial_inputs, model_output)
convolutional_model.compile(loss='categorical_crossentropy', optimizer=Adamax(),
   metrics=['accuracy'])
```
# GUARDADO DE LA ESTRUCTURA Y CONFIGURACIÓN EN UN .txt

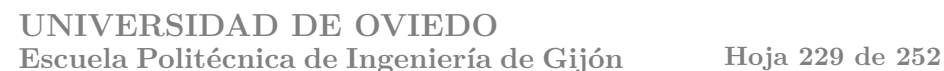

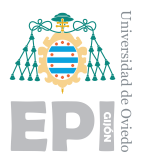

```
file = open(SESSION_PATH + "info_model.txt", "w")
convolutional_model.summary(print_fn=lambda x: file.write(x + 'n'))
file.write("\n\n" + "Learning rate: " + str(LEARNING_RATE) + "\nDecay: " +
   str(DECAY))
file.close()
#Evaluamos el modelo final
results = neuronal_network.evaluate(images_test, emotion_test, batch_size=128)
# GUARDADO DEL MODELO
accuracy = model_info.history['accuracy']
epochs = str(len(accuracy))a = round(results[1], 3)accuracy_value = str(a)model_name = "model_e_"+ epochs + "-acc_" + accuracy_value +".hdf5"
try:
   convolutional_model.save(SESSION_PATH + model_name )
except Exception:
   print("Error al guardar el modelo \n", traceback.print exc())
```
 $if$  \_\_name\_\_ == "\_\_main\_\_": main()

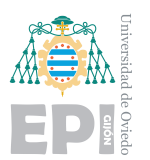

# **B.2.- Programa de entrenamiento modelo CNN**

```
# LIBRERÍAS
import os
os.environ['TF_FORCE_GPU_ALLOW_GROWTH'] = 'true' #Evita complicaciones con CUDA (Si
   no lo utilizas, coméntala)
#os.environ['CUDA_VISIBLE_DEVICES'] = '-1' Descomenta esta l´ınea para forzar el uso
   de CPU. Si no usas CUDA, siempre se ejecutará por CPU por lo que no es necesaria
import sys
import subprocess
from subprocess import call
import numpy as np
import pandas as pd
import tensorflow as tf
import keyboard
import traceback
import datetime
from os import remove
import tensorflow.compat.v1.keras.utils as np_utils
from tensorflow.keras.applications.vgg16 import VGG16
from tensorflow.python.keras.applications.vgg19 import VGG19
from tensorflow.keras.layers import Dense, Dropout, Input, Flatten, Conv2D,
   MaxPooling2D, Activation, BatchNormalization
from tensorflow.keras.models import Model, Sequential
from tensorflow.keras.optimizers import Adamax
from tensorflow.keras import utils
from tensorflow.python.keras.preprocessing.image import ImageDataGenerator
from matplotlib import pyplot
from sklearn import metrics, decomposition
from sklearn.metrics import confusion_matrix
from mlxtend.plotting import plot_confusion_matrix
```
# # PARÁMETROS

PRE\_TRAINED\_MODEL = "VGG16" IMG SIZE =  $48$  $EPOCH = 10000$ NUM TRAIN =  $28708$ 

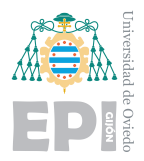

**UNIVERSIDAD DE OVIEDO Escuela Polit´ecnica de Ingenier´ıa de Gij´on Hoja 231 de [252](#page-30-0)**

```
NUM_VALIDATION = 7178
NUM_CLASSES = 7
BATCH = 64LEARNING_RATE = 0.0005
DECAY = 1e-5PATIENCE = 50
```
# PARÁMETROS CONVOLUCIÓN

NUM  $CONV1 = 32$ NUM\_CONV2= 64 NUM\_CONV3= 128 NUM\_CONV4 = 128 TAM\_FILTER =  $(3,3)$ 

```
# DIRECCTORIOS
CSV_FILE= 'dataset.csv'
TIME = datetime.datetime.now().strftime("\gammaY\gammam\lambdad-\gammaH_\gammaM_\gammaS")
SESSION_PATH= "run" + TIME +"\\"
LOG CSV = SESSION PATH + "log_csv" + ".log"
LOGS = "logs\\FIT = "\log s \Upsilon"+ "fit\Upsilon"
LOG_DIR = FIT+TIMECKPT_DIR = SESION_PATH+ "ckpt\\
```

```
if not os.path.exists(SESSION_PATH):
   os.mkdir(SESSION_PATH)
```
if not os.path.exists(CKPT\_DIR): os.mkdir(CKPT\_DIR)

```
if not os.path.exists(LOGS):
   os.mkdir(LOGS)
```

```
if not os.path.exists(FIT):
```

```
os.mkdir(FIT)
```
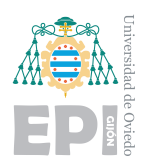

```
if not os.path.exists(LOG_DIR):
```

```
os.mkdir(LOG_DIR)
```
#### #VERSIONES

```
print("TensorFlow version: ", tf.__version__)
print("Versión de Python: ",sys.version)
```
## # CLASE

```
class myCallback(tf.keras.callbacks.Callback):
   def on_epoch_end(self, epoch, logs={}):
       if(epoch % 5 == 0) :
          files_to_delete = os.listdir(SESSIONမPATH + "ckpt\\")
           # Ordenamos la lista de ficheros alfabeticamente
          files_to_delete.sort(reverse=True)
          # Solo puede haber dos ficheros, csv.log y el mejor checkpoint
          while(len(files_to_delete)>1):
              # Se borra el archivo
              try:
                   remove(SESSION PATH + "ckpt\\" + files to delete[1])
                   del(files_to_delete[1])
              except Exception:
                  print ("Un archivo aún no ha podido ser eliminado, se eliminará más
                      tarde")
```

```
if keyboard.is_pressed(''):
   print('Se aborto manualmente el entrenamiento')
```

```
self.model.stop_training = True
```
#### # FUNCIONES

```
def load data(csv dir):
```
- # CARGAR DATOS DEL CSV
- # Todos los datos

print('Comienza la importación de los datos')

# Análisis de los datos

## **UNIVERSIDAD DE OVIEDO Escuela Polit´ecnica de Ingenier´ıa de Gij´on Hoja 233 de [252](#page-30-0)**

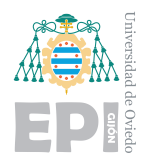

```
data_csv = pd.read_csv(csv_dir, header=0)
print(data_csv.Usage.value_counts())
print('La base de datos contiene {} caras'.format(data_csv.shape[0]))
emotion_list = list(data_csv.emotion)
pixels_list = list(data_csv.pixels)
```

```
# Se transforman las emociones a un array categorical
emotion array np = np utils.to categorical(np.asarray(emotion list),
   num_classes=NUM_CLASSES, dtype='float32')
images_array_np = create_images_array(pixels_list)
return emotion_array_np, images_array_np
```

```
def create_images_array(pixels_list):
```

```
# Construimos un vector de matrices, donde cada matriz será una foto
images_array = []
for image in pixels_list:
```

```
image_matrix = np.zeros((IMG_SIZE, IMG_SIZE), dtype=np.uint8)
pixels array = image.split()
```

```
for row num in range(IMG SIZE):
       start_row = row_num * IMG_SIZE
       finish_row = start_row + IMG_SIZE
       image_matrix[row_num] = pixels_array[ start_row : finish_row]
```
images\_array.append(np.array(image\_matrix))

```
images_array_np = (np.array(images_array)).astype('float32') / 255.0
return images_array_np
```
def apply PreTrained model(model,data):

- # Se crea el modelo pre entrenado seleccionado
- # include\_top=False no incluye las ultimas capas Softmax
- if model== "VGG16":

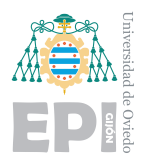

```
CNN_model = VGG16(include_top=False, input_shape=(48, 48, 3), pooling='avg',
   weights='imagenet')
```

```
if model== "VGG19":
```

```
CNN_model = VGG19(include_top=False, input_shape=(48, 48, 3), pooling='avg',
   weights='imagenet')
```

```
result = CNN model.predict(data)
```

```
# Se aplica a los datos y se retorna el modelo para contruir el modelo final
   completo
```

```
return result, CNN_model
```

```
def main():
```

```
# Obtenemos dos numpy array con las emociones y las imagenes en orden
emotion_array_np, images_array_np = load_data(CSV_FILE)
```

```
# Triplicamos las imagenes a 3 capas, para tenerlas en formato RGB,
   shape(NUM, 48, 48) --> shape(NUM, 48, 48, 1)
```

```
images array np =
```

```
np.broadcast_to(images_array_np[...,None],images_array_np.shape+(1,))
```

```
# Guardamos el formato de entrada al modelo
```

```
initial_inputs = Input(np.shape(images_array_np[0]))
```

```
# FORMATO ENTRADA shape(NUM,48,48,1)
```

```
# SE DIVIDE EN:
```

```
# TRAIN
```

```
emotion_train = emotion_array_np[0:NUM_TRAIN]
images_train = images_array_np[0:NUM_TRAIN]
```
#### # TEST

```
emotion_test = emotion_array_np[NUM_TRAIN+1:]
images test = images array np[NUM TRAIN+1:]
```
#### # Eliminamos el csv inicial

```
del (images_array_np, emotion_array_np)
```
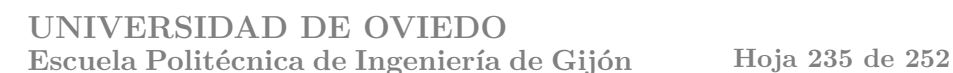

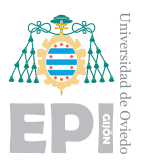

```
# Preprocesado de imágenes para crear nuevas imágenes
train_datagen = ImageDataGenerator(
   # Inclina y estira la imagen
   shear_range = 0.2,
   # Rotaciones aleatorias de 10 grados
   rotation_range=10,
   # Se aplica de forma aleatoria zoom en las imágenes
   zoom_range=0.2,
   # Algunas imágenes se girarán horizontalmente
   horizontal_flip=True,
   # Desplazamientos
   # Horizontal
   width_shift_range=0.1,
   # Vertical
   height_shift_range=0.1
)
# No hace ningún cambio, solo aplicará el nuevo formato con BATCH
test_datagen = ImageDataGenerator(
   horizontal_flip=False,
   zoom_range=0
)
data_train = train_datagen.flow(images_train, emotion_train, BATCH)
data_test = test_datagen.flow(images_test, emotion_test, BATCH)
# Generamos estructura secuencial, (capas apiladas)
CNN_model = Sequential()
# Capa convolucional 1
CNN_model.add(Conv2D(NUM_CONV1, kernel_size= TAM_FILTER, activation='relu',
    input_shape=np.shape(images_train[0])))
# Capa convolucional 2
```
CNN\_model.add(Conv2D(NUM\_CONV2, kernel\_size= TAM\_FILTER, activation='relu')) CNN\_model.add(MaxPooling2D(pool\_size=(2, 2)))

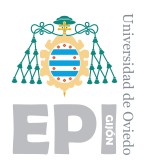

#### # Capa convolucional 3

CNN\_model.add(Conv2D(NUM\_CONV3, kernel\_size= TAM\_FILTER, activation='relu')) CNN\_model.add(MaxPooling2D(pool\_size=(2, 2)))

#### # Capa convolucional 4

CNN\_model.add(Conv2D(NUM\_CONV4, kernel\_size= TAM\_FILTER, activation='relu')) CNN\_model.add(MaxPooling2D(pool\_size=(2, 2)))

```
# Aplanamiento de los datos
```
CNN\_model.add(Flatten())

# RED NEURONAL MULTICAPA

# Capa 1

CNN\_model.add(Dense(2048, activation='relu'))

CNN\_model.add(Dropout(0.5))

#### # Capa 2

```
CNN_model.add(Dense(1024, activation='relu'))
```

```
CNN_model.add(Dropout(0.5))
```
# Capa output

```
CNN_model.add(Dense(NUM_CLASSES, activation='softmax'))
```

```
CNN_model.compile(loss='categorical_crossentropy', optimizer=Adamax(lr=
   LEARNING_RATE, decay= DECAY), metrics=['accuracy'])
```
# Gráficos a tiempo real

```
# Se define tensorboard para seguir el entrenamiento e tiempo real
tensorboard = tf.keras.callbacks.TensorBoard(log_dir=LOG_DIR)
```
#### try:

```
# Lanzamos los tensorboard
```
process = subprocess.Popen('tensorboard --logdir=./logs',

stdout=subprocess.PIPE, stderr=subprocess.PIPE)

# Abrimos el navegador

```
os.system('start chrome http://localhost:6006/')
```
except Exception:

print ("No pudo lanzarse tensorboard. Excepción: \n", traceback.print\_exc())

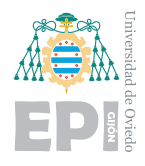

#### # CALLBACKS

```
checkpoint_name = 'val_acc_{val_accuracy:.4f}-{epoch:02d}.hdf5'
checkpoint_filepath = CKPT_DIR + checkpoint_name
csv_logger = tf.keras.callbacks.CSVLogger(LOG_CSV, append=False)
# early_stop = tf.keras.callbacks.EarlyStopping('val_loss', patience=PATIENCE)
model_checkpoint = tf.keras.callbacks.ModelCheckpoint(checkpoint_filepath,
   monitor='val accuracy', verbose=1, mode='max', save best only=True)
callbacks = [myCallback(), tensorboard, model_checkpoint, csv_logger]
```
#### # ENTRENAMIENTO

```
model_info = CNN_model.fit(
       data_train,
       batch_size= BATCH,
       epochs=EPOCH,
       validation_data= data_test,
       verbose=1,
       callbacks= callbacks
       )
```
# EVALUACIÓN

results = CNN\_model.evaluate(images\_test, emotion\_test, batch\_size=128)

```
# GUARDADO DE LA ESTRUCTURA Y CONFIGURACIÓN EN UN .txt
file = open(SESSION_PATH + "info_model.txt", "w")
CNN_model.summary(print_fn=lambda x: file.write(x + 'n'))file.write("\n\n" + "Learning rate: " + str(LEARNING_RATE) + "\nDecay: " +
   str(DECAY))
file.close()
# CREACIÓN DE LA MATRIZ DE CONFUSIÓN
emotions = {0:'Enfado', 1: 'Asco', 2:'Miedo', 3:'Felicidad', 4: 'Tristeza',
   5:'Sorpresa', 6:'Neutral'}
predictions = CNN_model.predict(images_test)
predictions = np.argmax(predictions, axis=1)
emotions_true=np.argmax(emotion_test, axis=1)
```
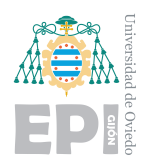

```
conf_mat = metrics.confusion_matrix(y_true=emotions_true, y_pred=predictions)
fig, ax = plot_confusion_matrix(conf_mat=conf_mat,
    show_normed=True,show_absolute=False, class_names=emotions.values(),
   figsize=(8,8))
matrix_name = "MATRIZ_test_images"
# GUARDADO DEL MODELO Y FIGURA
accuracy = model_info.history['accuracy']
\text{epochs} = \text{str}(\text{len}(\text{accuracy}))a = round(results[1], 3)accuracy_value = str(a)model_name = "model_e_"+ epochs + "-acc_" + accuracy_value +".hdf5"
try:
   fig.savefig(SESSION_PATH + matrix_name)
   CNN_model.save(SESSION_PATH + model_name )
except Exception:
   print("Error al guardar el modelo \n", traceback.print_exc())
```

```
if __name__ == "__main__":
```
main()

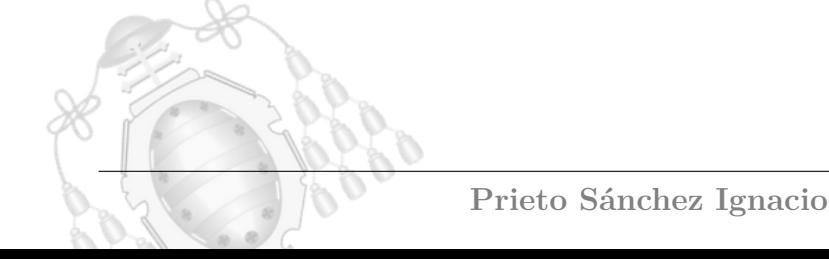

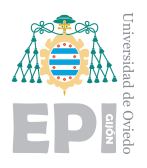

# **B.3.-** Programa de detección de emociones Raspberry

# **B.3.1.-** Programa principal predicción

```
import pixel
import board
import neopixel
import keyboard
# Conexión panel LEDs
panel = neopixel.NeoPixel(board.D18, 256, auto_write=False)
color = pixel.GREY
pixel.write_text("Cargando", panel, color,0)
# Tarda unos segundos, por ello se proyecta antes un mensaje
import numpy as np
import cv2
import tensorflow as tf
from tensorflow.python.keras.models import load model
import os
from time import time
import _thread
### CONFIGURACIÓN ###
# Umbral de confianza de las respuestas (0-0.99)
ACCURACY = 0.10# Se muestran las precisiones (True) de lo contrario (False)
ACC_ACTIVATED = False
# Activamos un hilo para no detener la ejecución
_thread.start_new_thread(pixel.scroll_text, ("Bienvenido", panel, 10, color))
# Archivo de modelo a utilizar
model='./modelos/modelo_CNN.hdf5'
CNN_model = tf.keras.models.load_model(model)
```

```
# Diccionario con las emociones
```
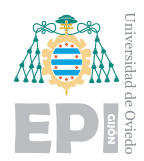

```
emotion_dict = {0: "Enfadado", 1: "Asco", 2: "Asustado", 3: "Feliz", 4: "Triste", 5:
    "Sorpresa", 6: "Neutral"}
color_dict = {0: (255, 0, 0), 1: (129, 3, 203), 2: (255, 20, 20), 3: (87,255, 0), 4:
    (69, 59, 244), 5: (244, 59, 184), 6: (59, 244, 199)}
emotion = "state = True
cap = cv2.VideoCapture(0)
while(state):
   ret, frame = cap.read()
   # Se notifica el comienzo de la lectura hasta captar el primer rostro
   if(emotion == ""):
       pixel.write_text('leyendo', panel, color, 0)
   # Si no hay imagen, se termina el bucle
   if not ret:
       pixel.write_text('Error', panel, color, 0)
       break
   haarcascade = cv2.CascadeClassifier('haarcascade_frontalface_default.xml')
   gray = cv2.cvtColor(frame, cv2.COLOR_BGR2GRAY)
   faces = haarcascade.detectMultiScale(gray, 1.3, 5)
   if keyboard.is_pressed(''):
       state=False
   for (x, y, w, h) in faces:
       roi_gray = \text{gray}[y:y + h, x:x + w]# Adaptacion dimensión
       image = cv2resize(roi_{gray}, (48, 48))np_image_array = image.astype('float32') / 255.0
       img_ready = np.expand_dims(np.expand_dims(np_image_array, -1), 0)
       # Inferencia
       result = CNN_model.predict(img_ready)
       emotion_number = int(np.argv(xresult))
```
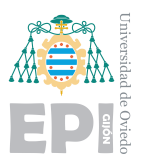

```
# Actualización panel LED
       # Se comprueba si la probabilidad es superior al filtro marcado inicialmente
       if(np.max(result) > ACCURACY):
          # Se comprueba si la emoción ha cambiado
          if(emotion_dict[emotion_number] != emotion):
              # Actualización de la emoción
              pixel.write_text(emotion_dict[emotion_number], panel,
                  color dict[emotion number], 0)
              emotion = emotion dict[emotion number]
       # Valor demasiado bajo, no puede devolverse el resultado, por tanto ?
       else:
          # Se comprueba que no se haya repetido ?
          if(emotion_dict[emotion_number] != emotion):
              # Actualización del panel
              pixel.write_text("?", panel, (255,120,84), 0)
              emotion = " ?"pixel.accuracy_clean(panel)
       # Se proyecta la precisión de la respuesta, si se indicó al inicio
       if(ACC_ACTIVATED):
          pixel.accuracy_print(np.max(result), panel)
cap.release()
```
pixel.scroll\_text("Desconectando... hasta la proxima :)", panel, 10, color)

## **B.3.2.-** Librería de funciones PIXEL

```
import board
import neopixel
from time import sleep
from os import urandom
from datetime import datetime
POWER GREEN = (60, 255, 51)GREFN = (0.5,0)POWER RED = (237, 41, 10)RED = (5, 0, 0)
```
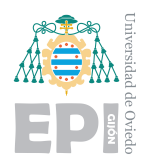

BLUE =  $(0, 0, 5)$  $YELLOW = (6, 5, 0)$  $PINK = (3, 1, 1)$  $BABY_BLUE = (0, 1, 3)$  $ORANGE = (6, 2, 0)$ PURPLE =  $(4, 0, 6)$  $GREV = (57, 23, 18)$ 

COLORS = [GREEN, RED, BLUE, YELLOW, PINK, BABY\_BLUE, ORANGE, PURPLE]

#### letters  $=$  {

- 'A': ([61,62,63,64,66,125,127,128,129,130,189,191,192,194], 3),
- 'B': ([61,62,63,64,66,126,127,128,129,130,189,191,192,193,194], 3),
- 'C': ([61,62,63,64,127,128,191,192,193,194], 3),
- 'D': ([62,63,64,66,125,127,128,130,189,191,192,193], 3),
- $E'$ : ([61,62,63,64,127,128,129,191,192,193,194], 3),
- 'F': ([61,62,63,64,126,127,128,191,192], 3),
- 'G': ([61,62,63,64,127,128,130,131,191,188,192,193,194,195], 4),
- 'H': ([61,63,64,66,125,126,127,128,129,130,189,191,192,194], 3),
- 'I': ([61,62,63,65,126,129,190,192,193,194], 3),
- 'J': ([60,61,62,66,125,130,189,191,193,194], 4),
- 'K': ([60,63,64,66,126,127,128,129,189,191,192,195], 4),
- 'L': ([63,64,127,128,191,192,193,194], 3),
- 'M': ([59,63,64,65,67,68,123,125,127,128,132,187,191,192,196], 5),
- 'N': ([60,63,64,67,124,126,127,128,130,131,188,191,192,195], 4),
- ' ': ([61,62,124,127,128,129,131,188,189,191,192,195], 4),
- 'O': ([61,62,63,64,66,125,127,128,130,189,191,192,193,194], 3),
- 'P': ([61,62,63,64,66,125,127,128,129,130,191,192], 3),
- 'Q': ([61,62,63,64,66,125,127,128,130,189,191,192,193,194,195], 4),
- 'R': ([61,62,63,64,66,125,126,127,128,129,189,191,192,194], 3),
- 'S': ([61,62,63,64,126,127,129,130,189,192,193,194], 3),
- 'T': ([61,62,63,65,126,129,190,193], 3),
- $'U'$ : ([61,63,64,66,125,127,128,130,189,191,192,193,194], 3),
- 'V': ([61,63,64,66,125,127,128,130,189,191,193], 3),
- 'W': ([59,63,64,68,123,127,128,130,132,187,189,191,193,195], 5),
- $'X'$ : ([61,63,64,66,126,129,189,191,192,194], 3),

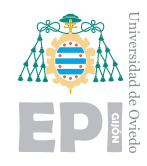

**UNIVERSIDAD DE OVIEDO Escuela Politécnica de Ingeniería de Gijón** Hoja 243 de [252](#page-30-0)

- 'Y': ([61,63,64,66,125,127,129,190,193], 3),
- 'Z': ([61,62,63,66,125,129,191,192,193,194], 3),
- 'a': ([64,65,66,125,128,129,130,189,191,192,193,194], 3),
- 'b': ([64,127,128,129,130,189,191,192,193,194], 3),
- 'c': ([64,65,66,127,128,191,192,193,194], 3),
- 'd': ([66,125,128,129,130,189,191,192,193,194], 3),
- 'e': ([65,66,124,127,128,130,131,191,193,194], 4),
- 'f': ([64,65,66,127,128,129,191,192], 3),
- 'g': ([64,65,66,125,127,128,129,130,189,192,193,194], 3),
- 'h': ([64,127,128,129,130,189,191,192,194], 3),
- 'i': ([64,128,191,192], 1),
- 'j': ([66,130,189,191,193,194], 3),
- $'$ k': ([64,66,125,127,128,129,189,191,192,194], 3),
- 'l': ([64,127,128,191,192,193], 2),
- 'm': ([64,68,123,124,126,127,128,130,132,187,191,192,196], 5),
- 'n': ([64,67,124,127,128,129,131,188,189,191,192,195], 4),
- ' ': ([65,66,128,129,131,188,189,191,195], 4),
- 'o': ([64,65,66,125,127,128,130,189,191,192,193,194], 3),
- $'p'$ : ([64,65,66,125,127,128,129,130,191,192], 3),
- 'q': ([64,65,66,125,127,128,129,130,189,194], 3),
- $'r'$ : ([64,125,126,127,128,130,191,192], 3),
- 's': ([64,65,66,127,128,129,130,189,192,193,194], 3),
- 't': ([64,65,66,126,129,190,193], 3),
- 'u': ([64,66,125,127,128,130,189,191,192,193,194], 3),
- 'v': ([64,66,125,127,128,130,189,191,193], 3),
- 'w': ([64,68,123,127,128,130,132,187,189,191,193,195], 5),
- $x'$ : ([64,66,125,127,129,189,191,192,194], 3),
- $y'$ : ([64,66,125,127,129,190,193], 3),
- 'z': ([64,65,66,125,129,191,192,193,194], 3),
- ' ': ([], 1),
- '1': ([62,64,65,126,129,190,192,193,194], 3),
- '2': ([61,62,63,66,125,129,191,192,193,194], 3),
- '3': ([62,63,66,126,129,189,192,193], 3),
- $'4'$ : ([61,63,64,66,125,127,128,129,130,189,194], 3),
- '5': ([61,62,63,64,125,126,127,130,189,192,193,194], 3),
- '6': ([61,62,63,64,127,128,129,130,189,191,192,193,194], 3),
- '7': ([61,62,63,66,125,129,130,131,189,194], 3),

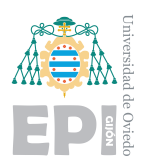

**UNIVERSIDAD DE OVIEDO Escuela Politécnica de Ingeniería de Gijón** Hoja 244 de [252](#page-30-0)

- '8': ([61,62,63,64,66,125,126,127,128,129,130,189,191,192,193,194], 3),
- '9': ([61,62,63,64,66,125,126,127,130,189,194], 3),
- '0': ([61,62,63,64,66,125,127,128,130,189,191,192,193,194], 3),
- '.': ([192], 1),
- ',': ([190,192], 2),
- ':': ([127,191,], 1),
- $'$ ;  $'$ : ([126,190,192], 2),
- '!': ([63,64,127,128,192], 1),
- $'$  ?':  $([62, 64, 66, 125, 129, 193], 3)$ ,
- ' ': ([62,126,128,189,191,193], 3),
- '"': ([61,63,64,66], 3),
- "'": ([63,64], 1),
- "'": ([63,64], 1),
- '-': ([128,129,130], 3),
- '+': ([126,128,129,130,190], 3),
- '\*': ([64], 1),
- $'$ /': ([60,66,125,129,190,192], 4),
- '(': ([62,64,127,128,191,193], 2),
- ')': ([63,65,126,129,190,192], 2),
- $!=$   $\cdot$  ([126,127,190,191], 2),
- '[': ([62,63,64,127,128,191,192,193], 2),
- $'$ ]': ([62,63,65,126,129,190,192,193], 2),
- '{': ([61,62,65,127,128,190,193,194], 3),
- '}': ([62,63,65,125,130,190,192,193], 3),
- $\lceil \emptyset \rceil$ : ([60,61,65,68,122,127,128,130,131,133,186,188,190,194,196],6),
- '\$': ([61,62,63,64,126,127,129,130,189,192,193,194], 3),
- "ˆ":([60,62,65,67,128,132,188,189,190],5),
- " ":([60,62,65,67,129,130,131,187,191],5),
- "{":([60,62,65,67,128,132,188,189,190,194],5)
- }

```
def draw letter(letter, pos, np, color):
   for point in letter:
       for r in [range(32,64), range(64,96), range(96,128), range(128,160),
           range(160,192), range(192,224)]:
           if(r.stop % 64 == 0):
```
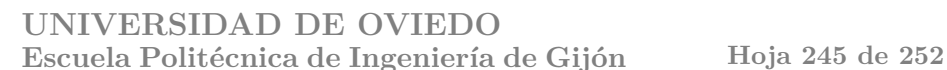

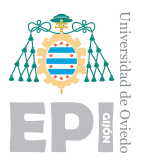

```
if (point in r and point - pos in r):
                  np[point - pos] = color
           else:
               if (point in r and point + pos in r):
                  np[point + pos] = color
def clean(letter, pos, np):
   color = (0,0,0)for point in letter:
       for r in [range(32,64), range(64,96), range(96,128), range(128,160),
           range(160,192), range(192,224)]:
           if(r.stop % 64 == 0):
               if (point in r and point - pos in r):
                  np[point - pos] = color
           else:
               if (point in r and point + pos in r):
                  np[point + pos] = color
   np.write()
def scroll text(text, np, speed, color):
   text = list(text)screen = []
   while text or screen:
       if screen:
           if (\text{screen}[0][\text{pos'}] + \text{screen}[0][\text{data'}][1]) \le 0:
               # Comienza a eliminarse el texto por el lado izquierdo
               screen.pop(0)
           if text and ((\text{screen}[-1]['pos'] + \text{screen}[-1]['data'][1]) < 32):
               screen.append({'data': letters[text.pop(0)],
                             'pos': 32,
                             'color': color})
       else: # Se preparan las letras para proyectar
           screen.append({'data': letters[text.pop(0)],
                         'pos':32,
                         'color': color})
                            Prieto Sánchez Ignacio
```
# **UNIVERSIDAD DE OVIEDO Escuela Polit´ecnica de Ingenier´ıa de Gij´on Hoja 246 de [252](#page-30-0)**

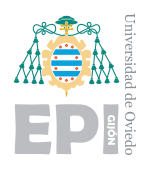

np.write()

```
for letter in screen: # Escribimos la letra en la pantalla
           draw_letter(letter['data'][0], letter['pos'], np, (170,255,100))
           letter['pos'] -= 1 # Desplazamiento
       np.write()
       np.fill([0,0,0])
       sleep(.2/speed)
def accuracy_clean(np):
   for i in range(255,223,-1):
       np[i] = (0,0,0)np.write()
def accuracy_print(acc, np):
   accuracy_clean(np)
   pixels_num = int(acc*32)
   pixels_num = 32- pixels_num
   if(acc >0.7):
       color = (87,230, 0)
   else:
       if (\text{acc} > 0.4):
           color = (231, 76, 60)else:
           color= (100,0,0)
   for i in range(255,223+pixels_num,-1):
       np[i] = colornp.write()
def write text(text, np, color, border):
   text = list(text)screen = []
   np.fill([0,0,0])
```
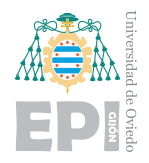

empty = True

**UNIVERSIDAD DE OVIEDO** Escuela Politécnica de Ingeniería de Gijón Hoja 247 de [252](#page-30-0)

```
while empty:
       np.fill([0,0,0])
       if screen:
           if (\text{screen}[0]['pos'] \leq border):# Las lestras salen de la pantalla
               empty = False
           if text and ((\text{screen}[-1][\text{"pos"] + \text{screen}[-1][\text{"data"]}[1]) < 32):
               screen.append({'data': letters[text.pop(0)],
                             'pos': 32,
                             'color': color})
       else: # Se rellena la pantalla a mostrar
           screen.append({'data': letters[text.pop(0)],
                         'pos':32,
                         'color': color})
       for letter in screen: # Imprimir pantalla
           draw_letter(letter['data'][0], letter['pos'], np, color)
           letter['pos'] -= 1 # Desplazamiento
   np.write()
def digits(a):
   c = int(a %10)a = int(a/10)b = int(a % 10)return b,c
def zero(np,color):
   draw_letter(letters[str(0)][0], 4, np, color)
   draw_letter(letters[str(0)][0], 8, np, color)
   draw_letter(letters[str(0)][0], 14, np, color)
   draw letter(letters[str(0)][0], 18, np, color)
   draw letter(letters[str(0)][0], 24, np, color)
   draw_letter(letters[str(0)][0], 28, np, color)
```
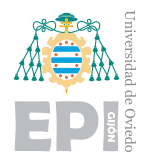

```
def clock(np,color):
   np.fill([0,0,0])
   h1, h2, m3, m4, s5, s6 = [0,0,0,0,0,0]
   draw_letter(letters[':'][0], 12, np, color)
   draw_letter(letters[':'][0], 22, np, color)
   zero(np,color)
   while True:
       now = datetime.now()d = now.hour
       d1, d2 = digits(d)d = now.minuted3, d4 = \text{digits}(d)d = now.second
       d5, d6 = digits(d)if h1!= d1:
           clean(letters[str(h1)][0], 4, np)
          h1= d1draw_letter(letters[str(h1)][0], 4, np, color)
          np.write()
       if h2!= d2:
           clean(letters[str(h2)][0], 8, np)
          h2=d2
           draw_letter(letters[str(h2)][0], 8, np, color)
           np.write()
       if m3!= d3:
           clean(letters[str(m3)][0], 14, np)
          m3=d3
           draw_letter(letters[str(m3)][0], 14, np, color)
          np.write()
       if m4! = d4:
           clean(letters[str(m4)][0], 18, np)
```

```
m4=d4
   draw_letter(letters[str(m4)][0], 18, np, color)
   np.write()
if s5!= d5:
   clean(letters[str(s5)][0], 24, np)
   s5=d5
   draw_letter(letters[str(s5)][0], 24, np, color)
   np.write()
if s6! = d6:
   clean(letters[str(s6)][0], 28, np)
   s6=d6
   draw_letter(letters[str(s6)][0], 28, np, color)
   np.write()
```
## **B.3.3.-** Programa detección de emociones en PC

```
import keyboard
import numpy as np
import cv2
import tensorflow as tf
from tensorflow.python.keras.models import load_model
import os
import time
import _thread
### CONFIGURACIÓN ###
# Umbral de confianza de las respuestas (0-0.99)
ACCURACY = 0.10# Se muestran las precisiones (True) de lo contrario (False) // Multi: mostrar una o
   varias caras
ACC_ACTIVATED = False
MULTI = True
# Archivo de modelo a utilizar
model='./modelos/modelo_CNN.hdf5'
CNN_model = tf.keras.models.load_model(model)
```
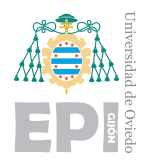

```
# Diccionario con las emociones
emotion_dict = {0: "Enfadado", 1: "Asco", 2: "Asustado", 3: "Feliz", 4: "Triste", 5:
    "Sorpresa", 6: "Neutral"}
color_dict = {0: (96, 100, 216), 1: (203, 3, 129), 2: (20, 20, 255), 3: (0,255, 87),
   4: (244, 59, 69), 5: (184, 59, 244), 6: (199, 244, 59)}
emotion string = ""acc="math>'''state = True
# FPS Variables
prev_frame_time = 0
new_frame_time = 0
# Se activa la cámara
cap = cv2.VideoCapture(0)
while(state):
   ret, frame = cap.read()
   # Si no hay imagen, se termina el bucle
   if not ret:
       print('Error, no hay imagen')
       time.sleep(2)
       break
   haarcascade = cv2.CascadeClassifier('haarcascade_frontalface_default.xml')
   gray = cv2.cvtColor(frame, cv2.COLOR_BGR2GRAY)
   faces = haarcascade.detectMultiScale(gray, 1.3, 5)
   for (x, y, w, h) in faces:
       new_frame_time = time.time()
       roi_gray = gray[y:y + h, x:x + w]# Adaptacion dimensión
       image = cv2 \text{.} \text{resize} (roi\_gray, (48, 48))np_image_array = image.astype('float32') / 255.0
```
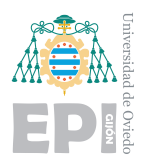

```
img_ready = np.expand_dims(np.expand_dims(np_image_array, -1), 0)
# Inferencia
result = CNN_model.predict(img_ready)
emotion_number = int(np.argv(result))if(np.max(result) > ACCURACY):
   # Actualización panel led
   if(emotion dict[emotion number] != emotion string):
       emotion_string = emotion_dict[emotion_number]
else:
   if(emotion_dict[emotion_number] != emotion_string):
       emotion_string="?"
       emotion_string = "?"
# Cálculo de FPS
fps = 1/(new_frame_time-prev_frame_time)
prev_frame_time = new_frame_time
fps = int(fps)color = color dict[emotion number]
# Cálculo de resultados
if(ACC_ACTIVATED):
   acc = " "+str(int(np.max(result)*100)) + "if(MULTI):
   cv2.putText(frame, emotion_string+acc , (x+30,y-30),
       cv2.FONT_HERSHEY_SIMPLEX, 1, color, 2)
   cv2.putText(frame, "FPS: "+str(fps) , (230,450), cv2.FONT_HERSHEY_SIMPLEX,
       1, (0,0,0), 2)
```
else:

```
cv2.rectangle(frame,(225,460),(590,420), (0,0,0),-1)
cv2.putText(frame, emotion string+acc+"FPS: "+str(fps), (230,450),
   cv2.FONT_HERSHEY_SIMPLEX, 1, color, 2)
```

```
cv2.imshow('Video', cv2.resize(frame,(1080,720)))
```
<span id="page-30-0"></span>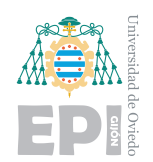

# if  $cv2.waitKey(1)$  &  $0xFF == ord('q')$ : break

cap.release()

cv2.destroyAllWindows()

print("Desconectando... hasta la proxima :)")

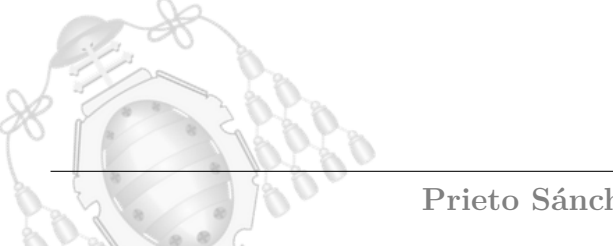